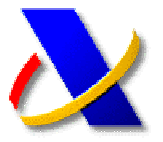

## **GUÍA PARA LA PRESENTACIÓN DE AUTOLIQUIDACIONES A INGRESAR CON SOLICITUD DE APLAZAMIENTO O FRACCIONAMIENTO**

El procedimiento de transmisión telemática de las declaraciones con solicitud de aplazamiento o fraccionamiento, solicitud de compensación, simple reconocimiento de deuda o solicitud de anotación en cuenta corriente tributaria será el previsto en la presentación de autoliquidaciones, con la particularidad de que, junto a la misma, los declarantes deberán enviar por vía telemática por Internet al registro telemático de la Agencia Estatal de Administración Tributaria el documento correspondiente establecido en la normativa para cada tipo de solicitud.

**La solicitud de aplazamiento o fraccionamiento se realiza en el mismo momento de la presentación telemática de la autoliquidación.** 

Seleccione la opción de **"Solicitud de aplazamiento o fraccionamiento", "Ingreso y aplazamiento", etc.** En el encabezado del formulario de presentación nos pedirá un **Numero de Referencia de Registro (NRR)**,

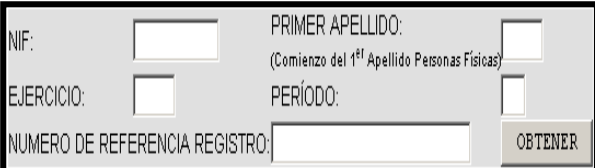

Pulsamos sobre el botón **"Obtener"**, y accedemos por ejemplo, a la pagina de **"Solicitud de aplazamiento"**

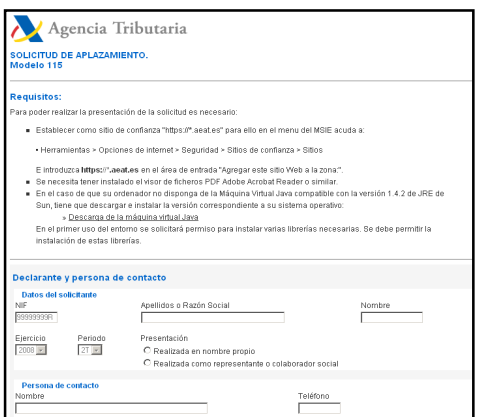

Una vez cumplimentado pulsamos sobre el botón **"Generar PDF"**,

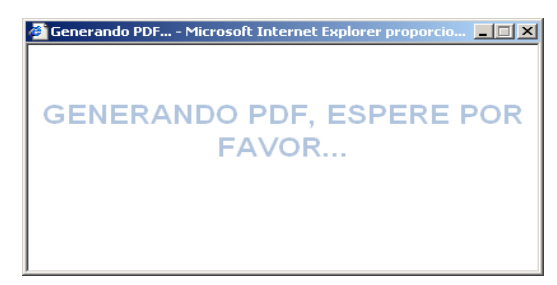

Se generará un archivo PDF en nuestro ordenador con la solicitud de aplazamiento, que lo podemos visualizar e imprimir

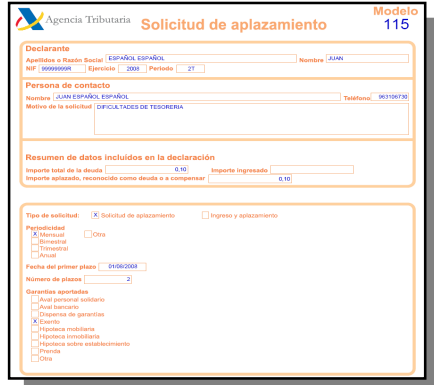

Posteriormente deberemos **"Firmar y Enviar"** la solicitud, para obtener el correspondiente **Numero de Referencia de Registro** de la solicitud, para incorporar a la presentación de la autoliquidación

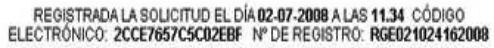

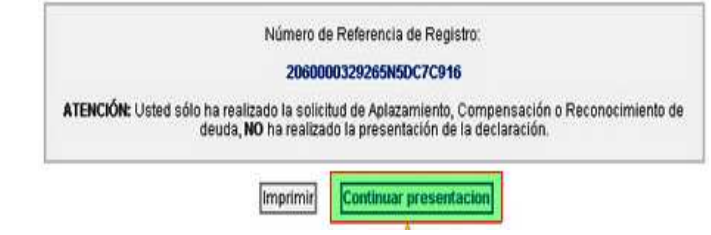

En este momento sólo se ha realizado la solicitud de aplazamiento, fraccionamiento, etc. Por lo que se deberá proseguir con el procedimiento habitual de presentación de autoliquidaciones pulsando el botón "Continuar presentación".

Si no se continúa con la presentación, lo único que se ha presentado es, por ejemplo, una solicitud de aplazamiento pero no la declaración. En estos casos no se admite el aplazamiento (u otro trámite) solicitado.

 Los reconocimientos de deuda y los reconocimientos de deuda con solicitud de aplazamiento funcionan exactamente igual que los aplazamientos.

Recuerde que para la presentación telemática deberá disponer de un **certificado de firma electrónica** de la FNMT o de cualquier otra Autoridad de Certificación autorizada por la Agencia Tributaria para la presentación de declaraciones por Internet.

 **Este procedimiento se puede realizar en representación de terceros, siempre que la presentación de la autoliquidación sea por vía telemática.**